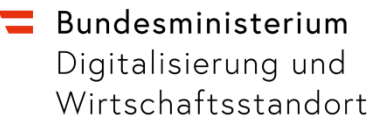

# **White Paper: eZustellungNEU für Behörden**

Inhalte und potentielle Handlungsfelder für Behörden

Wien, Juni 2019

#### **Impressum**

Medieninhaber, Verleger und Herausgeber: Bundesministerium für Digitalisierung und Wirtschaftsstandort, Stubenring 1, 1010 Wien Autorinnen und Autoren: Magdalena Kaufmann, Rudolf Müller Wien, 2019. Stand: 19. Juni 2019

#### **Copyright und Haftung:**

Auszugsweiser Abdruck ist nur mit Quellenangabe gestattet, alle sonstigen Rechte sind ohne schriftliche Zustimmung des Medieninhabers unzulässig. Es wird darauf verwiesen, dass alle Angaben in dieser Publikation trotz sorgfältiger Bearbeitung ohne Gewähr erfolgen und eine Haftung des Bundesministeriums für Digitalisierung und Wirtschaftsstandort und der Autorin/des Autors ausgeschlossen ist. Rechtausführungen stellen die unverbindliche Meinung der Autorin/des Autors dar und können der Rechtssprechung der unabhängigen Gerichte keinesfalls vorgreifen.

Rückmeldungen: Ihre Überlegungen zu vorliegender Publikation übermitteln Sie bitte an [post.i5\\_19@bmdw.gv.at.](mailto:post.i5_19@bmdw.gv.at)

### **Inhalt**

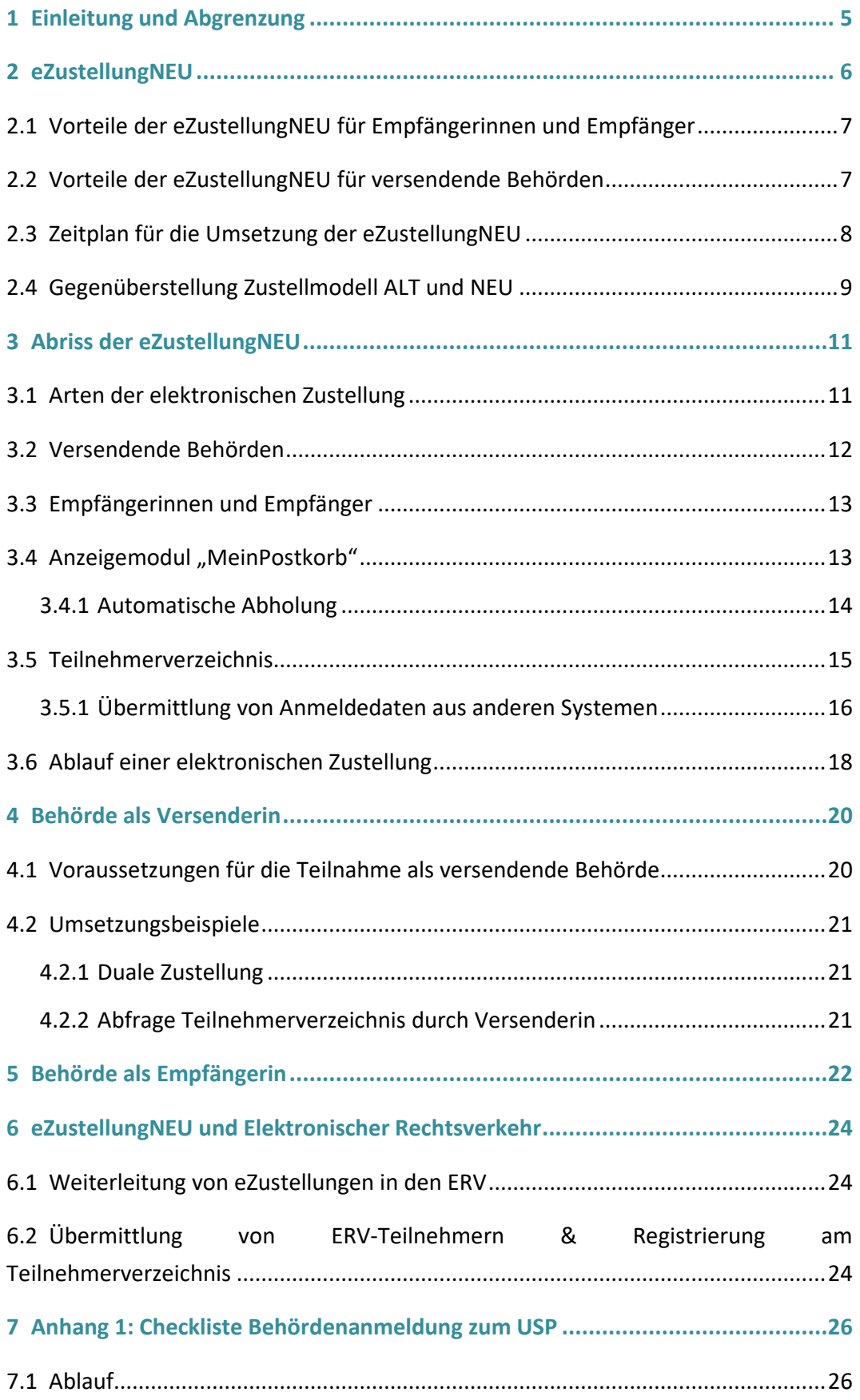

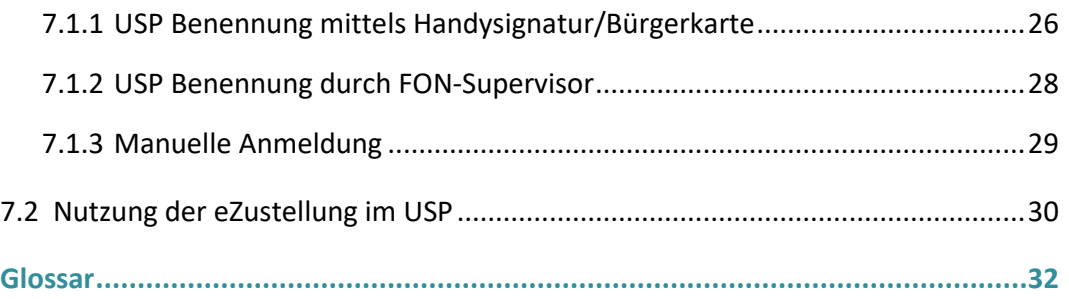

# Versionen

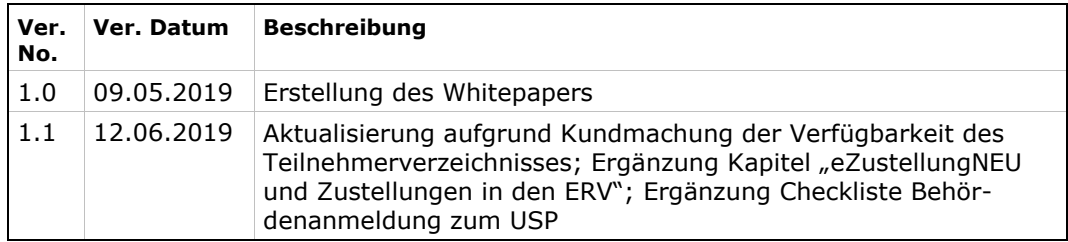

# <span id="page-4-0"></span>1 Einleitung und Abgrenzung

Dieses Dokument richtet sich an "Verantwortliche des öffentlichen Bereichs" (in Folge: "Behörden"), welche bereits jetzt (Frühjahr 2019) die elektronische Zustellung nutzen oder an deren Nutzung interessiert sind.

Es wird ein Überblick der Veränderungen, die sich aufgrund des im Dezember 2018 novellierten Zustellgesetzes ergeben, gegeben und erläutert, welche konkreten Schritte durch Behörden gesetzt werden können, bzw. sollten.

Dieses Dokument gibt keine Beschreibung des aktuellen Zustellmodells ("eZustellungALT").

In diesem Sinne erhebt dieses Dokument auch keinen Anspruch auf eine vollständige und abschließende Beschreibung der relevanten Abläufe und Spezifikationen zur eZustellungNEU, sondern soll primär einen Überblick bieten, der es Behörden ermöglicht, daraus konkrete Handlungsoptionen und -bedarfe abzuleiten.

Dieses Dokument ist wie folgt gegliedert:

- Kapitel [2,](#page-5-0) ["eZustellungNEU"](#page-5-0) gibt im Sinne eines Management Summaries die Kernvorteile der eZustellungNEU, den Zeitplan und die primären Veränderungen zwischen dem bisherigen Modell der elektronischen Zustellung und der eZustellungNEU wieder.
- Kapitel [3,](#page-10-0) ["Abriss der eZustellungNEU"](#page-10-0) beschreibt die Inhalte der eZustellungNEU.
- Kapitel [4,](#page-19-0) ["Behörde als Versenderin"](#page-19-0) geht auf die Voraussetzungen ein, die durch eine Behörde für den Versand von elektronischen Zustellungen zu schaffen sind.
- Kapitel [5,](#page-21-0) ["Behörde als Empfängerin"](#page-21-0) beschreibt, welche Rahmenbedingungen durch eine Behörde zur Nutzung der eZustellungNEU als Empfängerin von elektronischen Zustellungen zu schaffen sind.
- Kapitel [6,](#page-23-0) ["eZustellungNEU und Elektronischer Rechtsverkehr"](#page-23-0) erläutert die Zusammenhänge zwischen der eZustellungNEU und dem elektronischen Rechtsverkehr.
- Kapitel [7,](#page-25-0) ["Anhang 1: Checkliste Behördenanmeldung zum USP"](#page-25-0) beschreibt im Sinne eines Leitfadens welche Möglichkeiten für Behörden zur Anmeldung zum Unternehmensserviceportal bestehen.

# <span id="page-5-0"></span>2 eZustellungNEU

Ab 1.1.2020 tritt das Recht auf elektronischen Verkehr mit Behörden gemäß § 1a E-Government-Gesetz in Kraft.

<span id="page-5-5"></span>Durch das Recht auf elektronischen Verkehr haben Bürgerinnen und Bürger sowie Unter-nehmen das Recht auf elektronische Zustellung von bundesbehördlichen<sup>[1](#page-5-1)</sup> Dokumenten. Die elektronische Kommunikation soll damit forciert werden und die Basis für eine "digital first"-Strategie bilden<sup>[2](#page-5-2)</sup>.

<span id="page-5-8"></span><span id="page-5-7"></span><span id="page-5-6"></span>Eine zentrale Rolle des elektronischen Verkehrs kommt dabei der **elektronischen Zustel-**lung nach Zustellgesetz zu. Dieses wurde im Dezember 2018 novelliert<sup>[3](#page-5-3)</sup> und die Bestim-mungen sind ab 1.12.2019 anwendbar<sup>[4](#page-5-4)</sup>, um einen attraktiven und vor allem sicheren Kommunikationskanal für Behörden an Bürgerinnen und Bürger sowie Unternehmen und zwischen Behörden zu schaffen. Die Umsetzung der diesbezüglichen Maßnahmen ("eZustellungNEU") erfolgt im Kalenderjahr 2019 und soll bis 1.12.2019 abgeschlossen sein.

Kerninhalte der eZustellungNEU sind:

- Auswahl des Zustellsystems durch die Behörde und nicht ("wie bisher") durch die Empfängerin bzw. den Empfänger
- **Keine gesetzliche Preisbindung** für den Versand elektronischer Zustellungen mehr
- Möglichkeit zur **Nutzung von Kommunikationssystemen** der Behörden, z.B. BK eZustellungBUND, für den Versand von nicht-nachweislichen Zustellungen
- **Zentrales Teilnehmerverzeichnis**, das alle adressierbaren Empfängerinnen und Empfänger beinhaltet

<span id="page-5-1"></span>[<sup>1</sup>](#page-5-5) Es sind alle Angelegenheiten, die in Gesetzgebung Bundessache sind, umfasst. Somit sind auch Länder und Gemeinden im Rahmen der mittelbaren Bundesverwaltung (z.B. Meldewesen) betroffen.

<span id="page-5-2"></span>[<sup>2</sup>](#page-5-6) Vom Recht auf elektronischen Verkehr nicht umfasst sind Angelegenheiten, die sich nicht über den elektronischen Verkehr abwickeln lassen. Darunter sind etwa ausschließlich in physischer Form erhältliche Urkunden (z.B. Reisepass) oder physische Beilagen (Originalpapierdokumente) zu verstehen. Auch in Fällen der unmittelbaren Befehls- und Zwangsgewalt oder wenn das persönliche Erscheinen (z.B. Eheschließung) erforderlich ist, ist eine elektronische Abwicklung nicht vorgesehen.

<span id="page-5-3"></span>[<sup>3</sup>](#page-5-7) vgl. BGBl. I Nr. 104/2018

<span id="page-5-4"></span>[<sup>4</sup>](#page-5-8) aufgrund der Kundmachung der Bundesministerin für Digitalisierung und Wirtschaftsstandort über die Verfügbarkeit des Teilnehmerverzeichnisses vom 28.5.2019, BGBl. II Nr. 140/2019

• **Anzeigemodul "MeinPostkorb"**, das in der App "Digitales Amt", in oesterreich.gv.at und dem Unternehmensserviceportal angebunden ist und die zentrale Stelle zur Abholung elektronischer Zustellungen darstellt

# <span id="page-6-0"></span>**2.1 Vorteile der eZustellungNEU für Empfängerinnen und Empfänger**

Durch die Nutzung der eZustellungNEU werden folgende Vorteile für Empfängerinnen und Empfänger erwartet:

- zentrales, kostenloses elektronisches Postfach ("MeinPostkorb") für den Empfang von behördlichen Nachrichten; garantiert SPAM-frei in "MeinPostkorb"; rund um die Uhr aktiv
- Anzeige von Nachrichten der Finanzverwaltung, die in die Databox von FinanzOnline zugestellt wurden, zur Information
- höchste Sicherheit durch Handy-Signatur bzw. Bürgerkarte
- keine "gelben Zettel" mehr, der Weg zur Post entfällt
- weltweit erreichbar
- verkürzte Verfahrenszeiten
- sofort nach Eröffnung alle Vorteile nutzbar
- für ERV-Teilnehmerinnen und -Teilnehmer ist eine Weiterleitung in den ERV konfigurierbar

# <span id="page-6-1"></span>**2.2 Vorteile der eZustellungNEU für versendende Behörden**

Folgende Vorteile für versendende Behörden werden durch die Nutzung der eZustellungNEU erwartet:

<span id="page-6-3"></span>• **Kosteneinsparungen:** Während das aktuelle Briefporto zumindest 80c/Zustel-lung<sup>[5](#page-6-2)</sup> (zuzüglich Kosten für Druck, Kuvertierung und Versand) und das aktuell gesetzlich geregelte Entgelt für elektronische Zustellungen 48c/Zustellung beträgt, wird davon ausgegangen, dass die Kosten für die elektronische Zustellung deutlich sinken werden.

Zum Beispiel betragen die Kosten für eine nicht-nachweisliche Zustellung unter Verwendung der BK eZustellungBUND aktuell 6,8c/Zustellung.

<span id="page-6-2"></span><sup>&</sup>lt;sup>[5](#page-6-3)</sup> Quelle[: www.post.at,](http://www.post.at/) TARIFE FÜR BRIEF ÖSTERREICH - GESCHÄFTLICH, Stand: 24.04.2019

- Mehr **Effizienz** und moderne **Service-Verbesserung** durch medienbruchfreie Zustellungen an die Adressaten.
- Sichere **Nachweisbarkeit** dank eindeutiger Identifikation und Authentifizierung der Empfängerin oder des Empfängers.
- **Höhere Anzahl an adressierbaren Empfängern** durch Übernahme von Teilnehmerinnen und Teilnehmern aus dem bestehenden Zustellkopf, Kommunikationssystemen der Behörden sowie der Übermittlung von FinanzOnline- und ERV-Teilnehmern.
- Möglichkeit zur Nutzung einer Schnittstelle zur "automatischen Abholung" von behördlichen Nachrichten, z.B. in die eigene Unternehmens-/Verfahrens-Softwarelösung.

## <span id="page-7-0"></span>**2.3 Zeitplan für die Umsetzung der eZustellungNEU**

### **Es ist geplant, dass die eZustellungNEU zum Stichtag 1.12.2019 umgesetzt wird.**

Bis zu diesem Zeitpunkt erfolgt die elektronische Zustellung nach bisherigem Zustellmodell (eZustellungALT), ab der Umstellung nach neuem Zustellmodell. **Ab 1.12.2019 ist die elektronische Zustellung über die derzeitige Zustellschiene NICHT MEHR MÖGLICH!!**

Bereits davor werden **ab Juni 2019** Teilnehmerinnen und Teilnehmer von FinanzOnline und dem Elektronischen Rechtsverkehr an das Teilnehmerverzeichnis übermittelt, siehe Abschnitt [3.5,](#page-14-0) [Teilnehmerverzeichnis.](#page-14-0) Auch wenn diese Informationen erst ab dem 1.12.2019 für elektronische Zustellungen herangezogen werden, können diese ab dem Zeitpunkt der Übermittlung an das Teilnehmerverzeichnis durch die Betroffenen überprüft und gegebenenfalls angepasst werden.

# <span id="page-8-0"></span>**2.4 Gegenüberstellung Zustellmodell ALT und NEU**

Die nachfolgende Tabelle stellt die primären Veränderungen zwischen dem bestehenden Zustellmodell (Zustellmodell ALT) und dem Zustellmodell gemäß novelliertem Zustellgesetz (Zustellmodell NEU) gegenüber.

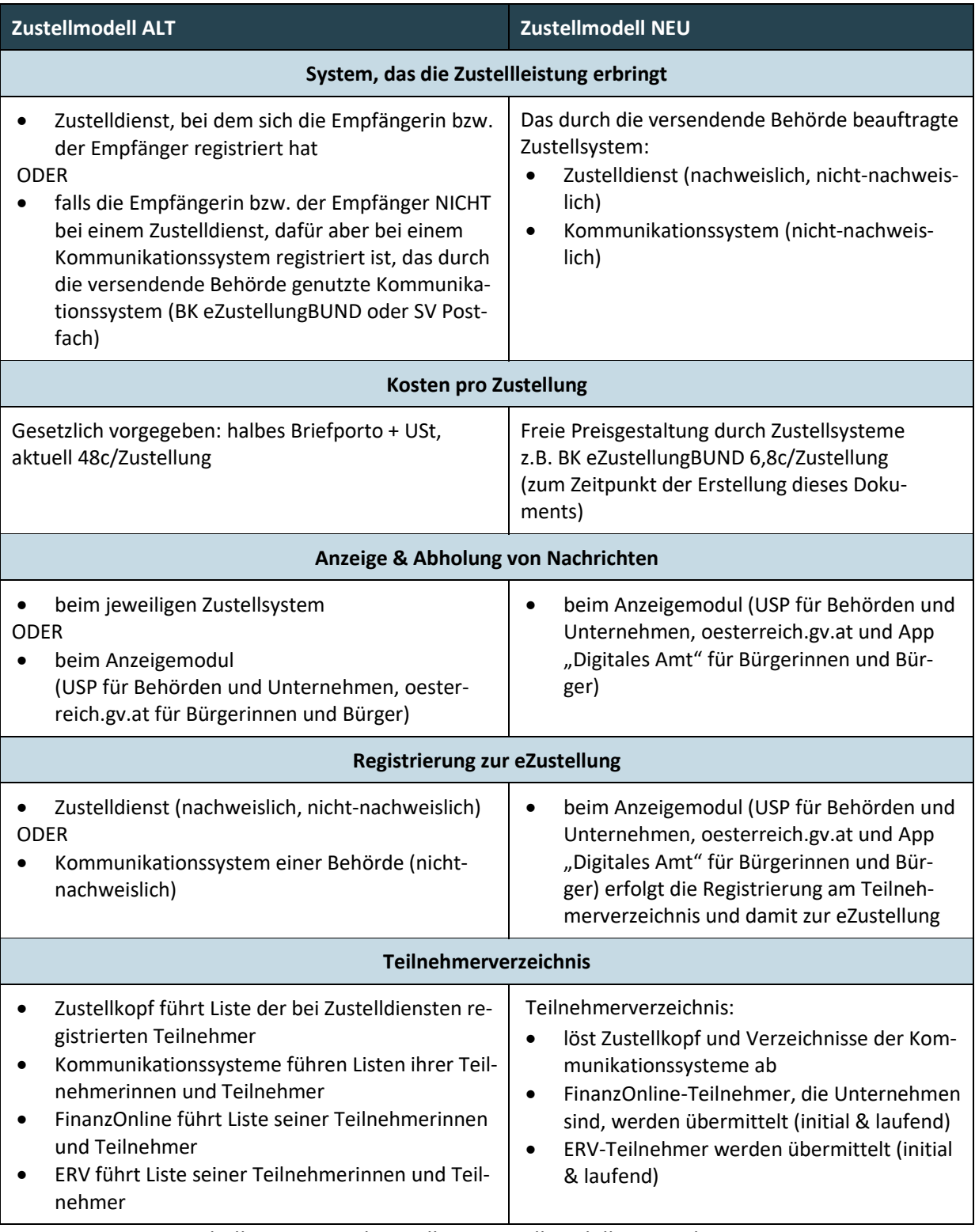

Tabelle 1: Gegenüberstellung Zustellmodell ALT und NEU

**Hinweis zu den Kosten der eZustellungNEU:** Die Kosten des Teilnehmerverzeichnisses und des Anzeigemoduls werden bis zu einem Einlieferungsvolumen von 25 Millionen pro Jahr nicht an die Zustellsysteme verrechnet. Wird diese Menge überschritten, werden ab dem Beginn des übernächsten Jahres die Kosten an die jeweiligen Zustellsysteme verrechnet, wobei pro Einlieferung in Summe höchstens 7 Cent für die Kosten des Teilnehmerverzeichnisses und des Anzeigemoduls verrechnet werden, vergl. auch §40 ZustG Abs. 11.

# <span id="page-10-0"></span>3 Abriss der eZustellungNEU

Nachfolgend sind die Umsetzungsdetails der eZustellungNEU umrissen.

## <span id="page-10-1"></span>**3.1 Arten der elektronischen Zustellung**

Im Zustellgesetz sind folgende Arten der elektronischen Zustellung vorgesehen:

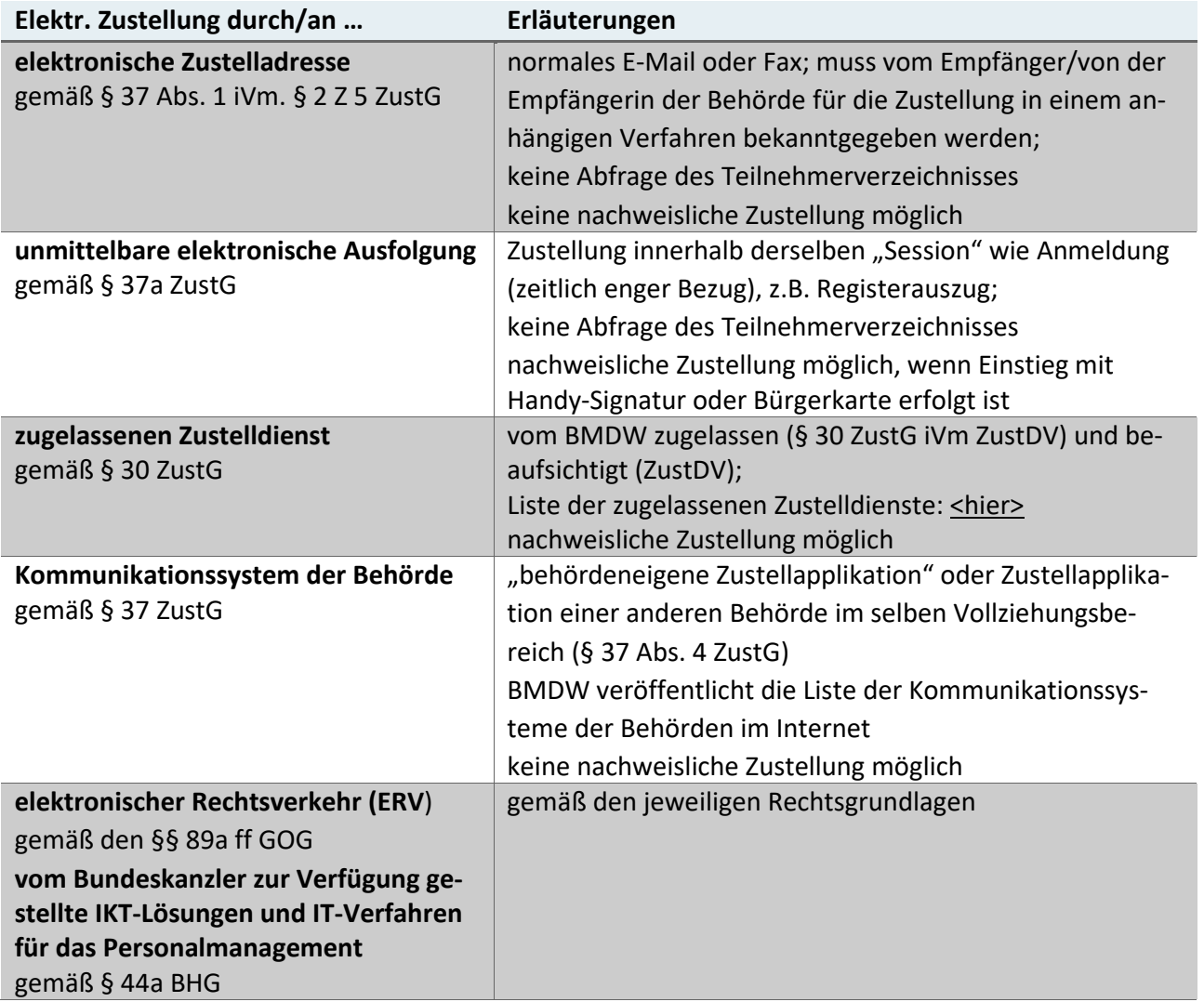

Tabelle 2: Arten der Elektronischen Zustellung

### **Die Auswahl des Zustellsystems obliegt der jeweiligen versendenden Behörde.**

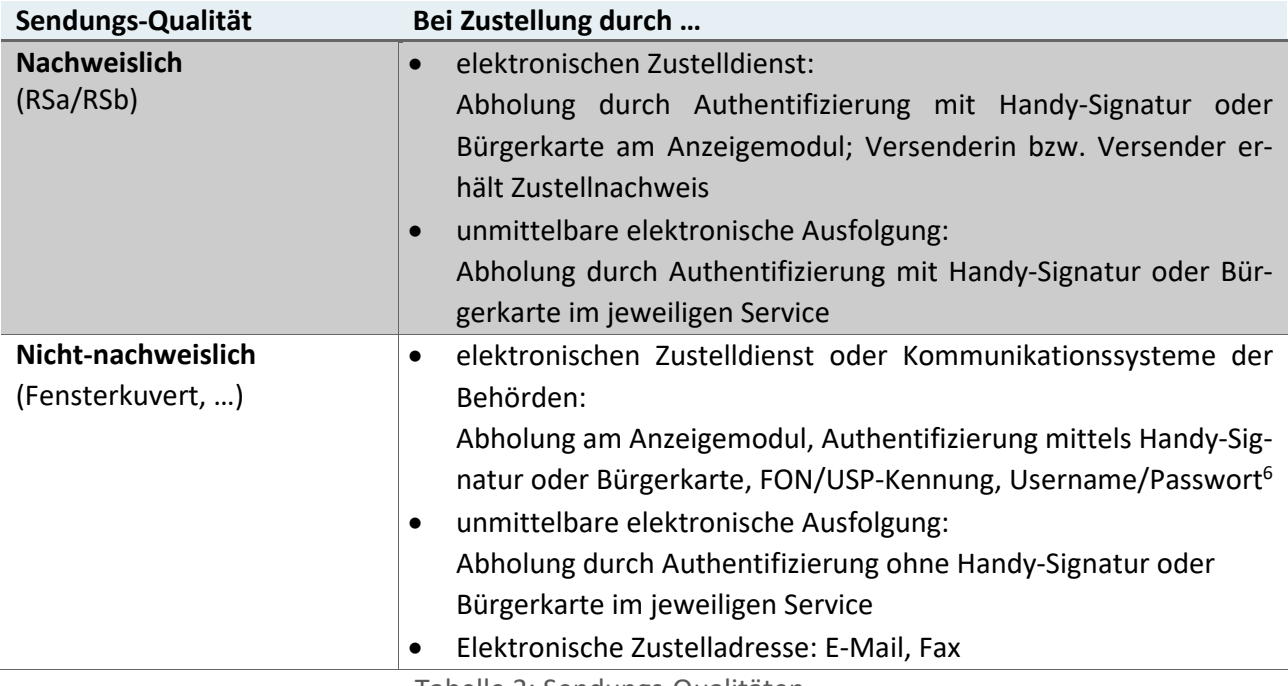

<span id="page-11-2"></span>Tabelle 3: Sendungs-Qualitäten

**HINWEIS:** die weiteren Inhalte dieses Whitepaper beziehen sich ausschließlich auf nachweisliche und nicht-nachweisliche Sendungen durch zugelassene **Zustelldienste** und **Kommunikationssysteme der Behörden**.

## <span id="page-11-0"></span>**3.2 Versendende Behörden**

Bundesbehörden sind ab 1.1.2020 verpflichtet, elektronische Zustellungen zu ermöglichen (siehe Tabelle 3). Behörden in Gemeinden und Ländern sind – außer in Bereichen der mittelbaren Bundesverwaltung – weder als Versenderinnen, noch als Empfängerinnen verpflichtet, an der elektronischen Zustellung ("eZustellung") teilzunehmen.

Die Erwartungshaltung der Verwaltungskunden wird aber auch die Nicht-Bundesbehörden treffen. Es ist damit von einer faktischen "Sogwirkung" auszugehen, da die Verwaltungskunden nicht zwischen unmittelbarer und mittelbarer Bundesverwaltung unterscheiden und auf ihr "Recht" hinweisen werden.

Auch Unternehmen werden mit 1.1.2020 zur Teilnahme an der elektronischen Zustellung gemäß § 1b E-Government-Gesetz verpflichtet, wodurch auch hier die Erwartungshaltung auf elektronische Zustellungen steigen wird. Durch die Übernahme der Unternehmen aus

<span id="page-11-1"></span>[<sup>6</sup>](#page-11-2) bei Anmeldung mit Benutzername/Passwort nur Nachrichten des betreffenden Zustellsystems

<span id="page-12-0"></span>FinanzOnline und ERV ist ab 1.12.2019 automatisch eine große Anzahl von adressierbaren Empfängerinnen und Empfängern vorhanden.

## **3.3 Empfängerinnen und Empfänger**

Als Empfängerin bzw. Empfänger der eZustellung können sich alle natürlichen Personen, denen ein bereichsspezifisches Personenkennzeichen der Bereichs Zustellung (bPK-ZU) zugewiesen ist, am Teilnehmerverzeichnis registrieren. Dies sind die im Zentralen Melderegister (ZMR) oder dem Ergänzungsregister als natürliche Personen (ERnP) geführten Personen.

Juristische Personen, die über eine Stammzahl verfügen, können sich ebenfalls am Teilnehmerverzeichnis zur elektronischen Zustellung registrieren. Als Stammzahl ist gemäß § 6 Abs. 3 E-GovG die

- Firmenbuchnummer,
- die Zentrale Vereinsregister-Nummer oder

• die im Ergänzungsregister für sonstige Betroffene vergebene Ordnungsnummer definiert.

# <span id="page-12-1"></span>**3.4 Anzeigemodul "MeinPostkorb"**

<span id="page-12-3"></span>Das Anzeigemodul ist für Bürgerinnen und Bürger im Bürgerportal "oesterreich.gv.at" sowie der App "Digitales Amt" und für Unternehmen und Behörden im Unternehmensser-viceportal ("USP") eingebunden<sup>[7](#page-12-2)</sup> und ermöglicht **bereits jetzt** die gesammelte Anzeige von Zustellungen, die von Zustellsystemen eingeliefert wurden, sowie die Abholung dieser Dokumente an einer zentralen Stelle. Weiters zeigt das Anzeigemodul Nachrichten der Finanzverwaltung, die in die Databox von FinanzOnline zugestellt wurden, zur Information an.

Das Anzeigemodul verständigt die Empfängerin bzw. den Empfänger mittels E-Mail über den Eingang von neuen Nachrichten und informiert die jeweiligen Zustellsysteme über die Abholung dieser Zustellungen durch die Empfängerin bzw. den Empfänger.

Hat sich eine Empfängerin bzw. ein Empfänger am Portal, in dem das Anzeigemodul eingebunden bzw. angebunden ist, mittels **Handy-Signatur oder Bürgerkarte** angemeldet,

<span id="page-12-2"></span>[<sup>7</sup>](#page-12-3) Das Anzeigemodul kann auch durch weitere eGovernment-Portale angebunden werden.

werden im Anzeigemodul sämtliche nachweislichen und nicht-nachweislichen Zustellungen angezeigt. Hat sich eine Userin bzw. ein User mittels **FON-/USP-Kennung** angemeldet, werden ihr bzw. ihm ausschließlich nicht-nachweisliche Zustellungen angezeigt. Erfolgt eine **niederschwellige Anmeldung**, z.B. mittels Username und Passwort bei einem Kommunikationssystem der Behörde, das das Anzeigemodul angebunden hat, werden nur die nicht-nachweislichen Zustellungen jenes Kommunikationssystems angezeigt.

<span id="page-13-2"></span>Die Leistungen des Anzeigemoduls werden durch ein kostendeckendes Entgelt dem Zu-stellsystem in Rechnung gestellt<sup>[8](#page-13-1)</sup>.

Das Anzeigemodul ermöglicht – neben weiteren Systemen, wie z.B. USP oder oesterreich.gv.at – die Registrierung zur elektronischen Zustellung am Teilnehmerverzeichnis, siehe Abschnitt [3.5, Teilnehmerverzeichnis.](#page-14-0)

### <span id="page-13-0"></span>**3.4.1 Automatische Abholung**

Neben einer Benutzeroberfläche für die Abholung von Zustellungen kann für juristische Personen und Behörden auch eine Webservice-Schnittstelle aktiviert werden, die durch geeignete Softwarelösungen der Empfängerin bzw. des Empfängers für die "automatische Abholung" genutzt werden kann. Die grundsätzliche Freischaltung der automatischen Abholung erfolgt durch die Postbevollmächtigte/den Postbevollmächtigten. Anschließend kann die USP-Administratorin/der USP-Administrator die für die Nutzung der Webservices notwendigen technischen Informationen und Zertifikate herunterladen.

Folgende Voraussetzungen sind notwendig, um die automatische Abholung von Nachrichten in MeinPostkorb einrichten und die Zertifikate herunterladen zu können:

- USP Konto und USP Administrator/in sind vorhanden: Informationen zu den verschiedenen Registrierungsmöglichkeiten sind am USP (usp.gv.at) bzw. in **[Anhang](#page-25-0)  [1: Checkliste Behördenanmeldung zum USP](#page-25-0)** verfügbar
- Rolle Postbevollmächtigter für die Anwendung MeinPostkorb wurde an eine/r USP-Benutzer/in vergeben
	- o USP-Teilnehmerinnen/USP-Teilnehmern mit Einzelvertretungsbefugnis bzw. Einzelunternehmerinnen/Einzelunternehmern bekommen automatisch die Rolle Postbevollmächtigter zugewiesen.
	- o Die unternehmensinterne USP-Administratorin/der unternehmensinterner USP-Administrator kann zudem über die Rollenverwaltung in der USP-

<span id="page-13-1"></span>[<sup>8</sup>](#page-13-2) Beachte §40 ZustG Abs. 11

Administration die Rolle "Postbevollmächtigter" weiteren USP-Benutzer/innen zuweisen.

- o Weiterführende Informationen zur Zuweisung von Verfahrensrechten sind am USP bzw. im Abschnitt **[Nutzung der eZustellung im USP](#page-29-0)** verfügbar.
- Automatische Abholung ist in den Einstellungen von MeinPostkorb aktiviert

Eine detaillierte technische [Dokumentation zur Automatischen Abholung](https://www.usp.gv.at/Portal.Node/usp/public/content/laufender_betrieb/330064.html) ist im Unternehmensserviceportal verfügbar.

## <span id="page-14-0"></span>**3.5 Teilnehmerverzeichnis**

Das Teilnehmerverzeichnis bildet **ab Produktivsetzung der eZustellungNEU** (geplant: 1.12.2019) das Verzeichnis aller natürlichen und nicht-natürlichen Personen, die Empfänger/innen von elektronischen Zustellungen sind.

<span id="page-14-2"></span>Natürliche und juristische Personen können sich über das Anzeigemodul MeinPostkorb, siehe [3.4, Anzeigemodul "MeinPostkorb",](#page-12-1) am Teilnehmerverzeichnis registrieren und dort auch ihre Registrierungsinformationen bearbeiten. Diese beinhalten neben der E-Mail-Adresse für Benachrichtigungen unter anderem auch Informationen zu Dateiforma-ten, die die Teilnehmerin bzw. der Teilnehmer empfangen kann<sup>[9](#page-14-1)</sup>, Abwesenheitsinformationen und Einstellungen zu einer allfälligen Weiterleitung in den ERV (nur für ERV-Teilnehmerinnen und -Teilnehmer möglich).

Behörden und Zustellsysteme können das Teilnehmerverzeichnis abfragen, um zu erfahren, ob eine Empfängerin bzw. ein Empfänger elektronisch erreichbar ist oder nicht. Das Teilnehmerverzeichnis gibt im Erfolgsfall entweder das vbPK-ZU (für Behörden) bzw. das unverschlüsselte bPK-ZU (für Zustellsysteme) im Falle von natürlichen Personen oder die Stammzahl im Falle von juristischen Personen zurück.

<span id="page-14-1"></span><sup>&</sup>lt;sup>[9](#page-14-2)</sup> Ein Set an "üblichen Dateiformaten", insbesondere PDF, kann jedenfalls versendet werden.

Die gültigen Abfragekombinationen am Teilnehmerverzeichnis sind aktuell:

- vbPK-ZU (Verwaltungskennzeichen/Service-ID: TNVZ)
- Name der nat. Person + Geburtsdatum; Diese Abfrage ist nur für "inländische" Empfängerinnen bzw. Empfänger möglich und darf durch die versendende Behörde auch explizit nur dafür verwendet werden.
- Name der nat. Person + Verständigungsadresse + Geburtsdatum
- Name der nat. Person + Wohnsitzadresse + Geburtsdatum
- Bezeichnung der jur. Person + Verständigungsadresse
- Bezeichnung der jur. Person + Postanschrift
- Stammzahl (Firmenbuchnr., Vereinsregisternr., ERsB-Nr.)
- ERV-Code
- GLN

**Hinweis:** Aufgrund der Bedeutung und Qualität von bPKs und Stammzahlen, insbesondere deren Eindeutigkeit, wird empfohlen, das Teilnehmerverzeichnis primär mit diesen Ordnungsbegriffen abzufragen.

<span id="page-15-2"></span>Die Leistungen des Teilnehmerverzeichnisses werden dem Zustellsystem, das die Zustell-leistung erbringt, durch ein kostendeckendes Entgelt in Rechnung gestellt<sup>[10](#page-15-1)</sup>. Verrechnet werden ausschließlich erfolgreiche Zustellungen.

Das Teilnehmerverzeichnis bietet zudem für Behörden bzw. Zustellsysteme im Auftrag von Behörden das kostenlose Service eines Avisos an. Zweck des Avisos ist es, Empfängerinnen bzw. Empfänger darüber zu informieren, dass eine Behörde in Kürze ein Schriftstück auf postalischen Weg zustellen möchte, die Zustellung jedoch elektronisch erfolgt, sollte sich die Empfängerin bzw. der Empfänger innerhalb einer angegebenen Frist zur elektronischen Zustellung anmelden. Für das Aviso erfolgt keine Verrechnung.

#### <span id="page-15-0"></span>**3.5.1 Übermittlung von Anmeldedaten aus anderen Systemen**

Die Anmeldedaten von FinanzOnline-Teilnehmerinnen und -Teilnehmern, die nicht auf die elektronische Zustellung nach der BAO verzichtet haben und Unternehmer im Sinne des § 3 Z 20 des Bundesgesetzes über die Bundesstatistik - Bundesstatistikgesetz 2000, BGBl. I Nr. 163/1999, sind, werden bis voraussichtlich 1.7.2019 an das Teilnehmerverzeichnis übermittelt. Ab diesem Zeitpunkt werden Änderungen an diesen sowie diesen

<span id="page-15-1"></span>[<sup>10</sup>](#page-15-2) Beachte ZustG §40 (11)

Kriterien entsprechende neue FinanzOnline-Teilnehmerinnen und -Teilnehmern laufend an das Teilnehmerverzeichnis übermittelt.

Analog werden Anmeldedaten und Änderungen von im Elektronischen Rechtsverkehr ("ERV") erfassten Teilnehmerinnen und Teilnehmern an das Teilnehmerverzeichnis übermittelt.

Diese übermittelten Teilnehmerinnen und Teilnehmer werden über ihre Übermittlung an das Teilnehmerverzeichnis informiert und können ab diesem Zeitpunkt ihre Registrierungsinformationen am Teilnehmerverzeichnis überprüfen und gegebenenfalls anpassen, z.B. E-Mail-Adressen für Benachrichtigungen, De-/Aktivierung der Weiterleitung in den ERV, etc.

Per 1.12.2019 werden die vorhandenen Teilnehmerinnen und Teilnehmer der behördlich zugelassenen Zustelldienste aus dem Zustellkopf sowie den Kommunikationssystemen der Behörden in das Teilnehmerverzeichnis übernommen.

# <span id="page-17-0"></span>**3.6 Ablauf einer elektronischen Zustellung**

Die eZustellungNEU erfolgt nach folgendem Prozess:

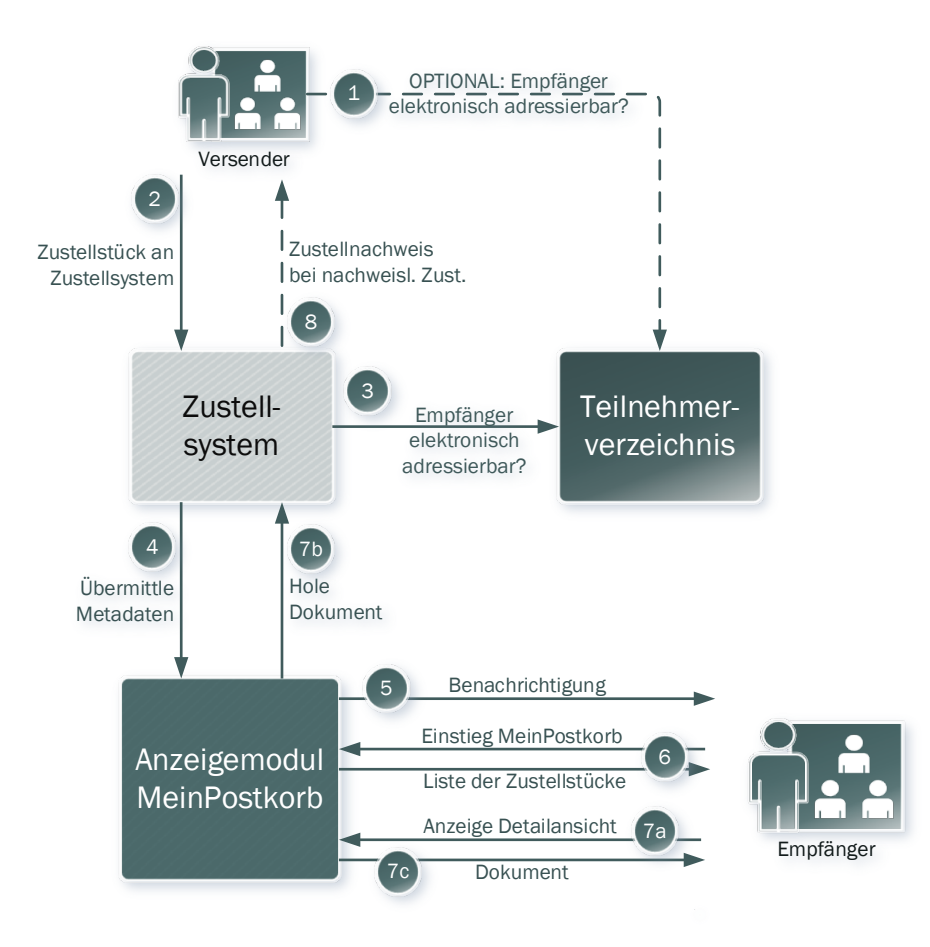

Abbildung 1: Vereinfachter Zustellprozess

- 1. (Optional): Die versendende Behörde fragt das Teilnehmerverzeichnis ab, um die elektronische Erreichbarkeit einer Empfängerin bzw. eines Empfängers zu ermitteln. Als Antwort auf die Abfrage liefert das Teilnehmerverzeichnis entweder das vbPK-ZU/die Stammzahl oder die Information, dass die Teilnehmerin bzw. der Teilnehmer nicht elektronisch erreichbar ist.
- 2. Soll eine Zustellung erfolgen, übermittelt die Versenderin das Zustellstück an ein Zustellsystem, mit dem sie ein Vertragsverhältnis hat.
- 3. Unabhängig von einer (optionalen) Abfrage des Teilnehmerverzeichnisses durch die Versenderin (vgl. Schritt 1) muss das Zustellsystem das Teilnehmerverzeichnis abfragen, um die elektronische Erreichbarkeit der Empfängerin bzw. des Empfängers zu ermitteln. Bei positiver Abfrage übermittelt das Teilnehmerverzeichnis das unverschlüsselte bPK-ZU, bzw. die Stammzahl sowie die Verständigungsadressen und mögliche Dokumentenformate an das Zustellsystem.
- 4. Das Zustellsystem übermittelt die Metadaten der Zustellung (inkl. Verständigungsadresse) an das Anzeigemodul und hält das Dokument für das Anzeigemodul verschlüsselt bei sich bereit.
- 5. Das Anzeigemodul verständigt die Empfängerin bzw. den Empfänger über eine neue Nachricht an die vom Teilnehmerverzeichnis mitgegebene E-Mail-Adresse(n). Das Anzeigemodul speichert die Metadaten der Zustellung und informiert das Zustellsystem über die erfolgreiche Verständigung.
- 6. Die Empfängerin bzw. der Empfänger kann über ein Portal, welches ihr bzw. ihm den Zugang zum Anzeigemodul ermöglicht, in selbiges einsteigen und die Nachrichten abholen. Der Empfängerin bzw. dem Empfänger wird eine Liste der Zustellstücke angezeigt und für jedes (neue) nachweisliche Zustellstück wird ein signierter Zustellnachweis durch den jeweiligen Zustelldienst an die Versenderin übermittelt.
- 7. Durch Klick auf eine Nachricht in der Nachrichtenliste des Anzeigemoduls durch die Empfängerin bzw. der Empfänger erfolgt die Anzeige in der Nachrichtendetailansicht. Durch Anforderung eines Dokuments durch den/die Empfänger/in in der Nachrichtendetailansicht, wird dieses Dokument vom Zustellsystem an das Anzeigemodul weitergeleitet, entschlüsselt und zur Anzeige gebracht.
- 8. Die Protokollierung der Verständigung durch das Anzeigemodul sowie die Protokollierung der Zustellung des Dokuments wird unverzüglich der Versenderin durch das Zustellsystem bei nachweislichen Zustellungen als Zustellnachweis übermittelt.

# <span id="page-19-0"></span>4 Behörde als Versenderin

Dieses Kapitel beschreibt, welche Rahmenbedingungen zur Nutzung der eZustellungNEU für eine Behörde als Versenderin zu beachten sind und wie (beispielhaft) eine Umsetzung erfolgen kann.

## <span id="page-19-1"></span>**4.1 Voraussetzungen für die Teilnahme als versendende Behörde**

Behörden, die an der elektronischen Zustellung teilnehmen wollen, müssen folgendes sicherstellen:

### **1. Stammzahl**

Für die Nutzung der eZustellungNEU als Versenderin ist eine Stammzahl notwendig.

Als Stammzahl ist gemäß § 6 Abs. 3 E-GovG die

- o Firmenbuchnummer,
- o die ZVR-Nummer oder
- o im Ergänzungsregister für sonstige Betroffene vergebene Ordnungsnummer

zu verwenden.

#### **2. Beauftragung eines Dienstleisters**

Je nach Umsetzungsstrategie (siehe Umsetzungsbeispiele unten) der versendenden Behörde ist ein entsprechender Dienstleister zu beauftragen.

### **3. Umsetzung der eZustellungNEU: Schaffung der technischen Voraussetzungen und Schnittstellen**

Zeitgerecht für die Produktivsetzung der eZustellungNEU, geplant **per 1.12.2019**, muss sichergestellt werden, dass alle technischen Voraussetzungen und notwendigen Schnittstellen zur Nutzung der elektronischen Zustellung sichergestellt sind.

## <span id="page-20-0"></span>**4.2 Umsetzungsbeispiele**

Die nachfolgenden Szenarien sind als Umsetzungsbeispiele zu verstehen, um die Nutzung der eZustellungNEU zu illustrieren. In konkreten Anwendungsfällen von Behörden können auch weitere Umsetzungsszenarien zum Einsatz kommen.

### <span id="page-20-1"></span>**4.2.1 Duale Zustellung**

In diesem Umsetzungsbeispiel übergibt eine Behörde **alle** Zustellungen an einen geeigneten Dienstleister der ein Service zur "Dualen Zustellung" anbietet.

Durch Nutzung dieser Dualen Zustellung wird je Zustellung abgefragt, ob die Empfängerin bzw. der Empfänger zur elektronischen Zustellung registriert ist. Falls sie bzw. er zur eZustellung registriert ist, erhält sie bzw. er die Zustellung elektronisch über ein an die Duale Zustellung angebundenes Zustellsystem. Falls nicht, erfolgen der Ausdruck und der postalische Versand durch die Duale Zustellung.

### <span id="page-20-2"></span>**4.2.2 Abfrage Teilnehmerverzeichnis durch Versenderin**

Hier fragt die versendende Behörde, bzw. das jeweilige Verfahren das Teilnehmerverzeichnis selbstständig ab, um zu ermitteln, ob die Empfängerin bzw. der Empfänger zur elektronischen Zustellung registriert ist.

Falls die Empfängerin bzw. der Empfänger zur eZustellung registriert ist, erhält sie bzw. er die Zustellung elektronisch über das Zustellsystem, mit dem die Behörde entsprechende Leistungsvereinbarungen getroffen hat. Falls nicht, erfolgen der Ausdruck und der postalische Versand durch die Behörde.

# <span id="page-21-0"></span>5 Behörde als Empfängerin

Neben Privatpersonen und Unternehmen können auch Behörden Empfängerinnen der elektronischen Zustellung sein.

Um als Behörde an der elektronischen Zustellung als Empfängerin teilnehmen zu können, müssen folgende Schritte gesetzt werden:

### **1. Stammzahl**

Für die Nutzung der eZustellungNEU als Empfängerin ist eine Stammzahl notwendig. Als Stammzahl ist gemäß § 6 Abs. 3 E-GovG die

- o Firmenbuchnummer,
- o die ZVR-Nummer oder
- <span id="page-21-2"></span>o im Ergänzungsregister für sonstige Betroffene vergebene Ordnungsnum- $mer<sup>11</sup>$  $mer<sup>11</sup>$  $mer<sup>11</sup>$

zu verwenden.

#### **2. USP-Konto und Postbevollmächtigter**

Zur Nutzung des Anzeigemoduls "MeinPostkorb" muss die Behörde über ein USP-Konto und zumindest eine/n USP-Anwenderin bzw. -Anwender mit der Rolle "Postbevollmächtigter" verfügen.

#### **3. Registrierung am Teilnehmerverzeichnis**

Um als empfangende Behörde an der elektronischen Zustellung teilnehmen zu können, muss eine Registrierung am Teilnehmerverzeichnis vorgenommen werden.

- **a. Bis 1.12.2019** registrieren sich Behörden direkt bei einem Zustelldienst.
- **b. Ab 1.12.2019** erfolgt die Registrierung am Teilnehmerverzeichnis über das Anzeigemodul "MeinPostkorb" unter usp.gv.at.

**BEACHTE auch Abschnitt [eZustellungNEU und Elektronischer Rechtsverkehr!](#page-23-0)** 

<span id="page-21-1"></span> $\overline{a}$ <sup>[11](#page-21-2)</sup> Details dazu sind unter folgendem Link angegeben:

https://www.bmdw.gv.at/DigitalisierungundEGovernment/Stammzahlenregisterbehoerde/Ergaenzungsregister/Seiten/Ergaenzungsregister-fuer-sonstige-Betroffene-.aspx.

#### **4. Abholung der elektronischen Zustellungen**

- **a. Bis 1.12.2019:** Bis 1.12.2019 können elektronische Dokumente nach Erhalt einer Benachrichtigung per E-Mail zentral im Anzeigemodul "Mein-Postkorb" unter usp.gv.at oder beim jeweiligen Zustelldienst abgeholt werden.
- **b. Ab 1.12.2019:** Ab 1.12.2019 erfolgt die Abholung ausschließlich über das Anzeigemodul "MeinPostkorb" unter usp.gv.at.

Die Webservice-Schnittstelle für die automatische Abholung, siehe Abschnitt [3.4, Anzeigemodul "MeinPostkorb",](#page-12-1) kann bereits jetzt genutzt werden.

# <span id="page-23-0"></span>6 eZustellungNEU und Elektronischer Rechtsverkehr

### <span id="page-23-1"></span>**6.1 Weiterleitung von eZustellungen in den ERV**

Für Teilnehmer am Elektronischen Rechtsverkehr (ERV), die am Teilnehmerverzeichnis zur eZustellung registriert sind, besteht die Möglichkeit zur Weiterleitung ihrer elektronischen Nachrichten von anderen Behörden als Gerichten und Staatsanwaltschaften in den ERV.

Im Zuge dieser Weiterleitung werden ALLE an den ERV-Teilnehmer im Wege der eZustellung adressierten Nachrichten in den ERV übermittelt und können dort mit den jeweils eingesetzten ERV-Lösungen abgeholt werden.

In den ERV weitergeleitete Nachrichten sind nur in diesem vorhanden. Im Anzeigemodul MeinPostkorb können diese Nachrichten nicht gelesen werden.

Im Zuge der Weiterleitung von nachweislichen Zustellungen wird der Zustellzeitpunkt gemäß der Umsetzung im ERV (nach Gerichtsorganisationsgesetz) bestimmt. Das bedeutet insbesondere, dass die Zustellung dann erfolgt ist, wenn die Zustellung im Verfügungsbereich des Empfängers der jeweiligen Übermittlungsstelle zum Abruf bereitgehalten wird. Dieser Zeitpunkt wird somit als Zustellzeitpunkt herangezogen und an den Versender im Zustellnachweis bekannt gegeben.

# <span id="page-23-2"></span>**6.2 Übermittlung von ERV-Teilnehmern & Registrierung am Teilnehmerverzeichnis**

ERV-Teilnehmerinnen und -Teilnehmer werden mit 1.7.2019 erstmalig an das Teilnehmerverzeichnis übermittelt. **Die davon Betroffenen werden gesondert über diesen Um**stand informiert. Danach werden "neue" und "gelöschte" ERV-Teilnehmerinnen bzw. -Teilnehmer laufend an das Teilnehmerverzeichnis übermittelt.

**Im Zuge der Übermittlung an das Teilnehmerverzeichnis wird initial wie Weiterleitung ALLER Zustellungen in den ERV gesetzt.** Somit können die ERV-Teilnehmer ab 1. Dezember 2019 alle Vorteile der elektronischen Zustellung nutzen ohne weitere Schritte setzen zu müssen.

Ab dem Zeitpunkt der Übermittlung kann die jeweilige ERV-Teilnehmerin bzw. der jeweilige ERV-Teilnehmer widersprechen:

- im ERV selbst (im Wege der Übermittlungsstelle):
	- o falls nur ERV-Teilnehmerin bzw. -Teilnehmer: Die Teilnehmerin bzw. der Teilnehmer wird vom Teilnehmerverzeichnis gelöscht und ist für elektronische Zustellung außerhalb des ERV damit nicht mehr adressierbar.
	- o falls eine Registrierung auch von anderer Stelle vorliegt: Dieser Fall kann beispielsweise eintreten, falls die ERV-Teilnehmerin bzw. der ERV-Teilnehmer mittels Übermittlung der Anmeldedaten aus FinanzOnline oder dem Zustellkopf am Teilnehmerverzeichnis registriert wurde. In diesem Fall wird nur die Weiterleitung in den ERV deaktiviert. Die Teilnehmerin bzw. der Teilnehmer bleibt aber für elektronische Zustellung gemäß ZustG adressierbar und erhält Zustellungen in das Anzeigemodul MeinPostkorb im Unternehmensserviceportal.
- am Teilnehmerverzeichnis über das Anzeigemodul MeinPostkorb in USP, durch Postbevollmächtigte bzw. Postbevollmächtigter:
	- o Weiterleitung in den ERV aktivieren oder deaktivieren
	- o Registrierung zur elektronischen Zustellung anlegen / löschen

Die Übermittlung von ERV-Teilnehmerinnen und -Teilnehmern an das Teilnehmerverzeichnis hat bis 1.12.2019 aber **NOCH** keine Auswirkungen auf deren Adressierbarkeit im Rahmen der eZustellungNEU. Im Zeitraum Juli bis Ende November 2019 können die übermittelten Teilnehmerinnen und Teilnehmer ihre Registrierungsinformationen am Teilnehmerverzeichnis überprüfen und ggf anpassen. Ab 1.12.2019 werden die Registrierungsinformationen am Teilnehmerverzeichnis angewendet: für elektronische Zustellungen erreichbar ja/nein, Weiterleitung in den ERV ja/nein, …

# <span id="page-25-0"></span>7 Anhang 1: Checkliste Behördenanmeldung zum USP

Dieser Anhang beschreibt die Möglichkeiten einer Behörde Zugang zum Unternehmensserviceportal (USP) zu erhalten. Dieser Zugang ist Voraussetzung dafür, dass die Behörde elektronische Zustellungen empfangen kann. Mit einem USP-Zugang kann die Behörde sich zur elektronischen Zustellung anmelden, das elektronische Postfach (MeinPostkorb) aufrufen sowie die automatische Abholung von elektronischen Zustellungen in ein geeignetes Behördensystem zur Weiterverarbeitung konfigurieren.

## <span id="page-25-1"></span>**7.1 Ablauf**

Für Behörden bestehen 3 Möglichkeiten zur Anmeldung am USP:

- 1) Erstmalige Anmeldung (Selbstbenennung) am USP mittels Bürgerkarte oder Handysignatur.
- 2) Erstmalige Anmeldung (Selbst- oder Fremdbenennung) am USP durch den Finanz-Online (FON) Supervisor.
- 3) Manueller Anmeldeprozess über das USP Service Center.

Die Voraussetzungen und der Ablauf der genannten Möglichkeiten werden im Folgenden im Detail ausgeführt.

### <span id="page-25-2"></span>**7.1.1 USP Benennung mittels Handysignatur/Bürgerkarte**

#### **Voraussetzungen**

Um diese Möglichkeit zur erstmaligen Anmeldung am USP nutzen zu können, müssen zwei Voraussetzungen gegeben sein:

1) Die Behörde muss im ERsB **mit einer Einzelvertretungsbefugnis** für eine natürliche Person eingetragen sein.

Besteht grundsätzlich die Möglichkeit zur Einzelvertretung der Behörde, ist diese

jedoch nicht im ERsB eingetragen, so kann die Einzelvertretungsbefugnis im ERsB nachgetragen werden. Details dazu sind unter folgendem Link angegeben: [https://www.bmdw.gv.at/DigitalisierungundEGovernment/Stammzahlenregis](https://www.bmdw.gv.at/DigitalisierungundEGovernment/Stammzahlenregisterbehoerde/Ergaenzungsregister/Seiten/Ergaenzungsregister-fuer-sonstige-Betroffene-.aspx)[terbehoerde/Ergaenzungsregister/Seiten/Ergaenzungsregister-fuer-sonstige-Be](https://www.bmdw.gv.at/DigitalisierungundEGovernment/Stammzahlenregisterbehoerde/Ergaenzungsregister/Seiten/Ergaenzungsregister-fuer-sonstige-Betroffene-.aspx)[troffene-.aspx.](https://www.bmdw.gv.at/DigitalisierungundEGovernment/Stammzahlenregisterbehoerde/Ergaenzungsregister/Seiten/Ergaenzungsregister-fuer-sonstige-Betroffene-.aspx)

**Besteht keine Einzelvertretungsmöglichkeit kann diese Möglichkeit zur Anmeldung am USP nicht genutzt werden.**

2) Die einzelvertretungsbefugte Person benötigt eine Bürgerkarte oder Handysignatur. Ist keine Handysignatur vorhanden, kann diese unter [www.handysigna](http://www.handysignatur.at/)[tur.at](http://www.handysignatur.at/) angefordert werden.

#### **Ablauf**

- Die zur Einzelvertretung der Behörde befugte Person ruft das USP [\(www.usp.gv.at\)](http://www.usp.gv.at/) auf und meldet sich dort mit ihrer Handysignatur oder Bürgerkarte an.
- Wenn die Benutzerin/der Benutzer bereits ein USP Konto bei einer anderen Behörde/einem anderen Unternehmen hat, erhält sie/er den Hinweis, dass für ihr/sein "Unternehmen" (in diesem Fall ist die Behörde gemeint) noch keine USP-Administratorin/kein USP-Administrator benannt wurde.
	- o Die Benutzerin/der Benutzer wählt den entsprechenden Link zur Benennung einer USP-Administratorin/eines USP-Administrators aus und bestätigt die anschließende Frage zur Fortsetzung des Prozesses.
- Das USP zeigt die Meldung zur erfolgreichen Registrierung sowie einen Link zum Sicherheitspasswort an. Dieses sollte dort unbedingt heruntergeladen werden, da eine Neuausstellung einen manuellen Prozess mit jedenfalls postalischem RSa Schreiben nach sich zieht. Die Registrierung am USP ist somit abgeschlossen.
- Die einzelvertretungsbefugte Person ist gleichzeitig auch Postbevollmächtigter der Behörde. Zur Nutzung der elektronischen Zustellung muss anschließend nur noch eine E-Mail-Adresse zur Verständigung über neue Nachrichten in MeinPostkorb im Zustellprofil der USP-Administration eingetragen und verifiziert werden (siehe auch Abschnitt [7.2](#page-29-0) [Nutzung der eZustellung im USP\)](#page-29-0).

### <span id="page-27-0"></span>**7.1.2 USP Benennung durch FON-Supervisor**

#### **Voraussetzungen**

Für diesen Ablauf gelten folgende Voraussetzungen:

- 1) Die Behörde muss steuerlich relevant sein und somit einen FinanzOnline Zugang mit FON-Supervisor haben.
- 2) Die (natürliche) Person, die die Rolle als USP Administrator übernehmen soll, muss im Stammzahlenregister eingetragen sein.

#### **Ablauf**

Der Ablauf findet in 2 Teilen statt:

- 1) Erstanmeldung am USP mit dem FinanzOnline Supervisor Konto und Benennung einer USP Administratorin/eines USP Administrators. Im Anschluss wird ein RSa Brief mit dem USP Freischaltcode versandt.
- 2) Anmeldung am USP und Eingabe des Freischaltcodes zum Abschluss des Ablaufes.

#### **Erstanmeldung**

- Der FON-Supervisor der Behörde ruft das USP [\(www.usp.gv.at\)](http://www.usp.gv.at/) auf und meldet sich dort mit TeilnehmerID, BenutzerID und PIN an.
- Die Benutzerin/der Benutzer erhält den Hinweis, dass für ihr/sein "Unternehmen" (in diesem Fall ist die Behörde gemeint) noch keine USP-Administratorin/kein USP-Administrator benannt wurde.
- Die Benutzerin/der Benutzer wählt den entsprechenden Link zur Benennung einer USP-Administratorin/eines USP-Administrators aus. Die zu benennende Person kann entweder der gerade aktive Benutzer sein (Selbstbenennung, Link "Mich selbst als USP Administratorin/USP Administrator auswählen" anklicken) oder eine andere Person (Fremdbenennung, Link "Eine andere Person ohne vorhandenem USP Benutzerkonto auswählen" anklicken).
- Führt man eine Selbstbenennung durch und wählt den entsprechenden Link, erhält man persönlich nach Abschluss dieses Schrittes den RSa Brief mit dem USP Freischaltcode.

• Führt man eine Fremdbenennung durch und wählt den entsprechenden Link, werden im nächsten Schritt Vor- und Nachname sowie das Geburtsdatum der zu benennenden Person abgefragt. Nach erfolgreicher Abfrage im Stammzahlenregister kann diese ausgewählt werden. Diese Person erhält nach der Auswahl den RSa Brief mit dem USP Freischaltcode.

#### **Eingabe des Freischaltcodes**

Hat die benannte USP Administratorin/der benannte USP Administrator den RSa Brief mit dem Freischaltcode erhalten, wird der Prozess wie folgt fortgesetzt:

- Die USP Administratorin/der USP Administrator meldet sich am USP an.
- Die angemeldete Benutzerin/der angemeldete Benutzer erhält den Hinweis, dass der Freischaltcode noch eingegeben werden muss.
- Nach Auswahl des entsprechenden Links und Eingabe des Freischaltcodes ist der Prozess zur Benennung einer USP Administratorin/eines USP Administrators abgeschlossen.
- Zur Nutzung der elektronischen Zustellung muss anschließend noch einem Benutzerkonto die Rolle Postbevollmächtigter vergeben werden und die Eintragung und Verifizierung einer E-Mail-Adresse zur Verständigung über neue Nachrichten in MeinPostkorb im Zustellprofil der USP-Administration vorgenommen werden (siehe auch Abschnitt [7.2](#page-29-0) [Nutzung der eZustellung im USP\)](#page-29-0).

#### <span id="page-28-0"></span>**7.1.3 Manuelle Anmeldung**

Sind die beiden anderen Möglichkeiten zur Anmeldung am USP auf Grund fehlender Voraussetzungen nicht möglich, muss die Anmeldung durch Kontaktaufnahme mit dem USP Service Center erfolgen. Die Kontaktdaten sind auf [www.usp.gv.at](http://www.usp.gv.at/) unter Hilfe > Kontakt angeführt.

Im weiteren Verlauf werden vom USP Service Center der Behördenname, Vor- und Nachname sowie Geburtsdatum der zu benennenden Person erhoben. Zusätzlich ist eine Legitimation der Person erforderlich. Die weitere Verarbeitung erfolgt dann durch das USP Service Center. Die Behörde erhält einen RSa Brief zu Handen der Geschäftsführung mit den Zugangsdaten und dem Freischaltcode.

## <span id="page-29-0"></span>**7.2 Nutzung der eZustellung im USP**

Um die elektronische Zustellung in USP nutzen zu können, müssen neben einem USP-Zugang noch folgende Voraussetzungen erfüllt sein:

- Der Benutzer muss die Rolle "Postbevollmächtiger" zugewiesen haben.
- Die eZustellung muss einmalig aktiviert werden und dabei eine E-Mail-Adresse für die Benachrichtigung über neue Zustellungen eingegeben und verifiziert werden.

Dies geschieht mit folgenden Schritten:

• Login am USP

Die Erstanmeldung erfolgt wie in den vorangegangenen Abschnitten beschrieben. Danach kann der USP Administrator sich jederzeit erneut am USP einloggen.

Kontrolle/Vergabe der Rolle "Postbevollmächtigter"

Wurde die Erstanmeldung durch eine einzelvertretungsbefugte Person durchgeführt und hat davor noch kein USP Konto für die Behörde bestanden, wird die Rolle "Postbevollmächtiger" automatisch dem USP Administrator und somit jenem Benutzer, der die Erstanmeldung durchgeführt hat, zugewiesen. Es ist somit keine weitere Aktion zur Zuweisung dieser Rolle notwendig.

Um die Rolle einer anderen Person (mit eigenem USP Login) zuzuweisen bzw. die eigenen Rollen zu überprüfen, kann im USP unter dem Menü Mein USP der Menüpunkt "Administration aufrufen" gewählt werden. Im anschließend geöffneten Fenster können die Rollen im linken Menü unter "Verfahrensrechte verwalten" – "Einsehen" überprüft bzw. unter "Verfahrensrechte verwalten" – "Zuordnen" den bestehenden Benutzern zugewiesen werden.

• Aktivierung von MeinPostkorb

Um die eZustellung nutzen zu können, muss diese im USP einmalig aktiviert werden. Dazu wählt man unter "Meine Services" (Menü auf der rechten Seite der USP Hauptseite) den Punkt "Administration aufrufen" und wählt anschließend den Punkt "Zustellprofil verwalten". Bei der erstmaligen Aktivierung muss eine E-Mail-Adresse angegeben werden, an die Benachrichtigungen zu neuen elektronischen Zustellungen erfolgen. An diese E-Mail-Adresse erhält man anschließend ein E-Mail mit Verifikationslink. Sobald dieser Link angeklickt wurde und die E-Mail-Adresse somit verifiziert wurde, ist die eZustellung für die Behörde aktiviert.

# <span id="page-31-0"></span>Glossar

**Anzeigemodul**: Benutzeroberfläche für den zentralen Zugriff auf alle Nachrichten, die in verschiedenen Portalen ein-/angebunden wird.

**Bereichsspezifisches Personenkennzeichen (bPK):** Identifikator einer natürlichen Person in österr. E-Government-Verfahren

**Kommunikationssystem der Behörde**: Zustellapplikation, welche die Behörde nutzt. Es sind nur nicht-nachweisliche Zustellungen möglich.

**Metadaten**: Dokumentbeschreibende Daten (z.B. Absender, Betreff, Datum).

**Stammzahl:** Im Kontext dieses Dokuments ist die Stammzahl der Identifikator einer juristischen Person in österr. E-Government-Verfahren (Firmenbuchnummer, Zentrale Vereinsregisternummer, Nummer des Ergänzungsregisters für sonstige Betroffene)

**Teilnehmerverzeichnis:** Verzeichnis über Teilnehmerinnen und Teilnehmer der elektronischen Zustellung

**Zusendung**: Zusendungen durch Behörden im Rahmen der Privatwirtschaftsverwaltung.

**Zustelldienst**: Behördlich zugelassenes Zustellsystem für nachweisliche und nicht-nachweisliche Zustellungen/Zusendungen.

**Zustellstück = Nachricht:** Gesamtheit von Metadaten + Dokument.

**Zustellsystem**: Elektronisches Kommunikationssystem der Behörde, zugelassener Zustelldienst, Elektronischer Rechtsverkehr oder Personalmanagementsystem des BKA.

**Zustellung**: Zustellungen erfolgen im Rahmen der Hoheitsverwaltung.

**Bundesministerium für Digitalisierung und Wirtschaftsstandort**  Stubenring 1, 1010 Wien [post.i5\\_19@bmdw.gv.at](mailto:post.i5_19@bmdw.gv.at)  bmdw.gv.at